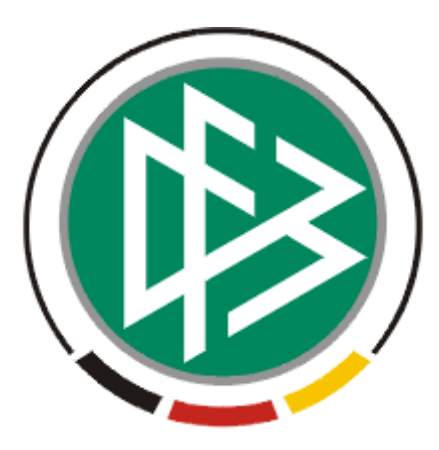

# DFB Medien GmbH & Co. KG

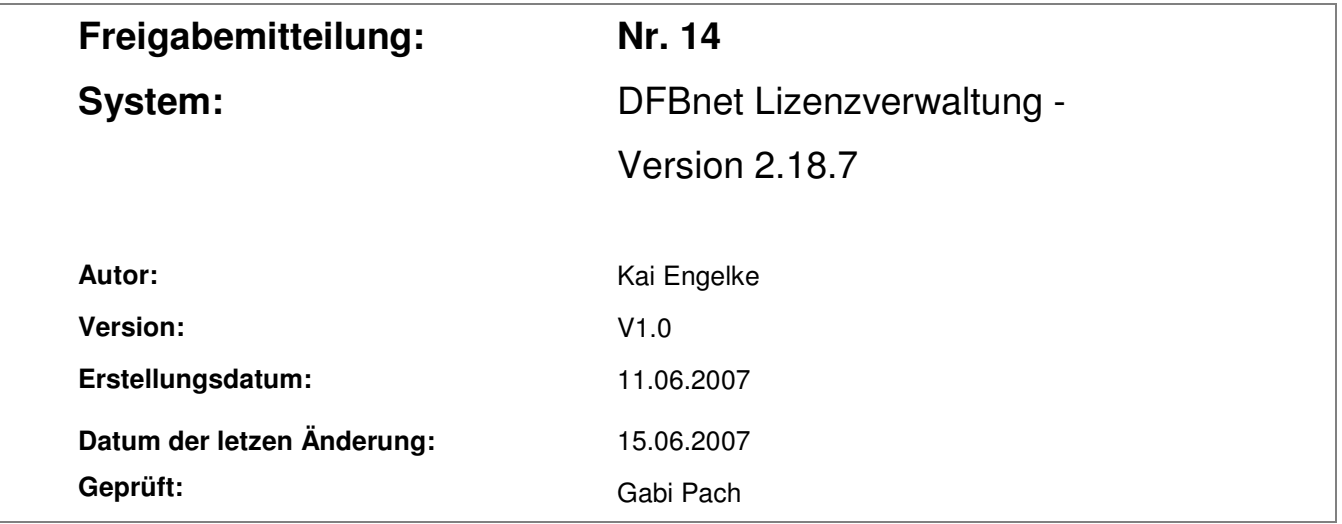

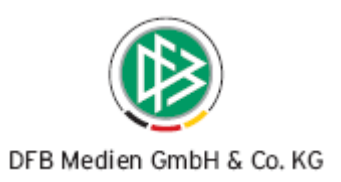

## **Inhaltsverzeichnis**

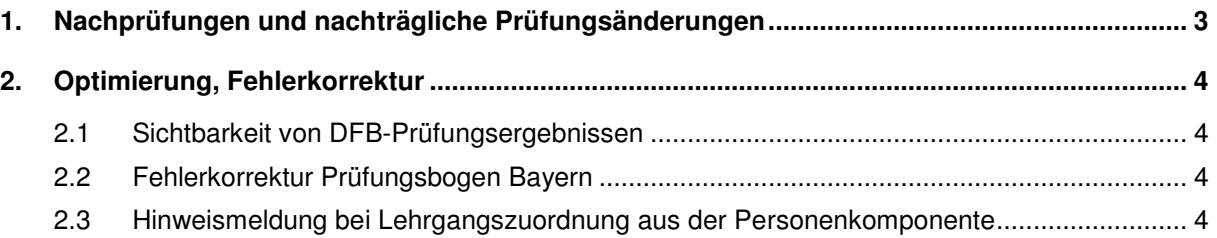

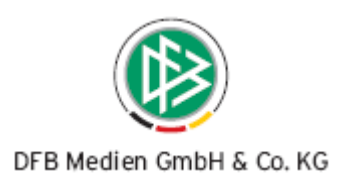

# **1. Nachprüfungen und nachträgliche Prüfungsänderungen**

In der DFBnet Lizenzverwaltung erhält eine Ausbildung den Status "lizenziert/zertifiziert" sobald für eine Person oder einen Teilnehmer eine Lizenz erteilt wurde. Danach ist es nicht mehr möglich für diese Person ein Prüfungsergebnis zu erfassen oder zu ändern.

Seit dem ersten 1.1.2007 müssen B-Lizenz-Bewerber den Nachweis einer C-Lizenz-Gesamtnote von 9 Punkten (2,7) vorweisen können. Wird der Numerus Clausus nicht erreicht, so muss durch die Landesverbände die einmalige Chance einer Ergebniskorrektur eingeräumt werden.

Aus diesem Grund wird ab der Version 2.18 die Möglichkeit geschaffen, eine Person mit Lizenz einem Abschlusslehrgang zuzuordnen. Bei Zuordnung zu einem Abschlusslehrgang wird der Anwender gefragt, ob es sich um eine Nachprüfung zur Verbesserung des Numerus Clausus handelt oder ob eine Zuordnung ohne Nachprüfung durchgeführt werden soll.

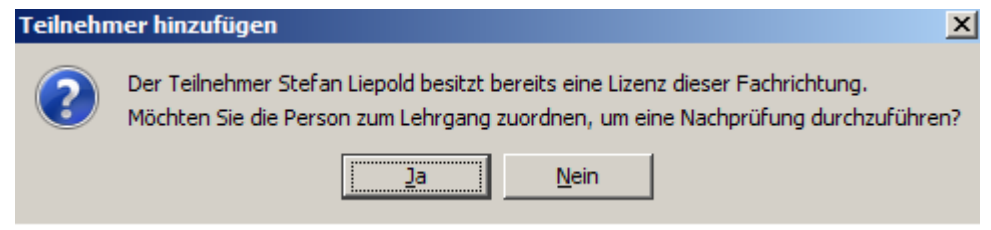

Nun kann wie bisher ein Prüfungsergebnis erfasst werden. Sollte der Teilnehmer in der Nachprüfung eine schlechtere Endnote als bei den bisherigen Prüfungen erhalten, so wird diese zwar beim Lehrgang vermerkt, aber nicht in der Ausbildung. Es ist also nicht möglich sich bei einer Nachprüfung zu verschlechtern.

#### **Nachträgliche Prüfungsänderungen**

Des Weiteren kann ein bereits bestehendes Prüfungsergebnis verändert werden. Über das Kontextmenü eines Teilnehmers steht die Funktion "Prüfungsergebnis bearbeiten" auch bei schon lizenzierten Teilnehmern zur Verfügung. Das veränderte Prüfungsergebnis hat aber keinen Einfluss auf die evtl. schon existierende Lizenz.

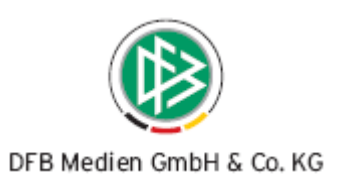

# **2. Optimierung, Fehlerkorrektur**

#### **2.1 Sichtbarkeit von DFB-Prüfungsergebnissen**

In der Personenverwaltung kann jeder Landesverband Einsicht in die Lehrgänge einer Person nehmen. Es werden Informationen geliefert über den Ausbildungstyp, die Prüfungsergebnisse und weitere Details.

Mit dieser Version ist es nur für Benutzer mit Datenrechten für den Mandanten DFB möglich, Prüfungsergebnisse von Trainer B-, Trainer A- oder Fußball-Lehrer Lehrgängen einzusehen.

### **2.2 Fehlerkorrektur Prüfungsbogen Bayern**

Im Prüfungsbogen des bayerischen Fußballverbandes wurde im Bereich "Prüfungsergebnis Eigenpraxis" ein Zahlenwert ausgegeben. Stattdessen wird jetzt ausgegeben

- $A =$  geeignet bzw.
- $B = \text{nicht}$  geeignet

## **2.3 Hinweismeldung bei Lehrgangszuordnung aus der Personenkomponente**

Ist in der Mandantenkonfiguration "Hinweismeldung bei Teilnehmerzuordnung" aktiviert, erscheint bei der Zuordnung eines Teilnehmers zu einem Lehrgang ein Hinweis, falls nicht alle Voraussetzungen erfüllt sind. Bisher erschien dieser Hinweis nur bei einer Zuordnung aus der Veranstaltungsabwicklung. Ab dieser Version ist erscheint er auch, bei Zuordnung aus der Personenkomponente.